## Zypper

Ján Kupec YaST Team jano@opensuse.org

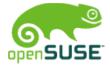

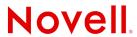

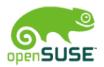

## In This Talk...

- Overview
- Tips & Tricks
- Future Plans & How to Contribute
- •Q & A

- 6 minutes
- 10 minutes
  - 4 minutes

## Overview

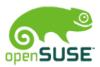

## What is Zypper?

- Command line software manager
- Command line interface to libzypp

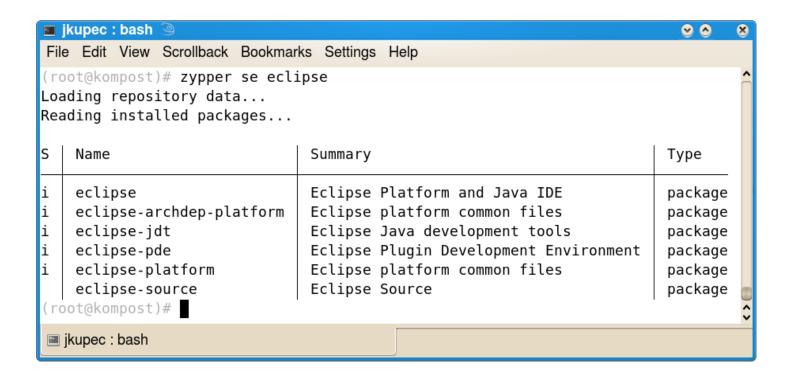

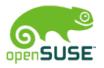

## History

- August 2006 First lines of code
  - Duncan Mac-Vicar Prett, Martin Vidner
- First release 0.6.x
  - openSUSE 10.2 (SLE 10)
- Current stable release 1.0.x
  - openSUSE 11.1 (SLE 11)
- Development releases 1.1.x
  - openSUSE 11.2

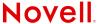

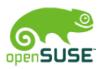

## Commands

#### Manage repositories

- addrepo, removerepo, repos, modifyrepo, refresh, ...
- addservice, removeservice, refresh-services, ...

#### Query

- search, info, patterns, what-provides
- Install packages
  - install, install-new-recommends

#### Update packages

- list-updates, update (package-wise)
- list-patches, patch, patches (patch-wise)
- dist-upgrade (switch to newer distro)

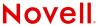

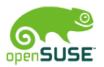

## Commands

- Lock Packages
  - locks, addlock, removelock, cleanlocks
- Special Commands
  - verify, licenses, versioncmp, targetos
- Help
  - zypper
  - zypper help [command]
  - man zypper

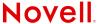

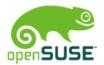

## **General Features**

- Non-interactive mode
- •XML output
- Work on alternative root directory
- Work with many medium types

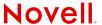

(Devel) Tips & Tricks

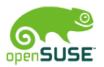

#### Installation

- Plain .rpm files
  - install http://foo.org/somerepo/bar.rpm
  - install somedir/my.rpm
- Specific version or arch
  - install boost=3.3.1-1
  - install boost.i686
- By provides
  - install libcurl.so.4
- Patterns
  - search --type pattern
  - install --type pattern lamp\_server

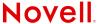

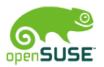

## Installation

- Source package and/or its build-dependencies
  - search --type srcpackage somepackage
  - source-install somepackage
- Hardware drivers + other recommends
  - install-new-recommends

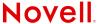

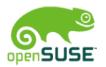

## Repository Management

- Modify several repos at once
  - zypper modifyrepo --no-refresh --all
  - zypper modifyrepo --keep-packages --remote
- Backup/Restore repos
  - zypper repos --export myrepos.repo
  - zypper addrepo myrepos.repo
- Use temporary repository
  - zypper --plus-repo <URI> <command>
- Load only specified repos
  - zypper dist-upgrade --repo <repo1> --repo <repo2>
- Ignore remote repos
  - · zypper --no-remote <command>

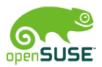

## Using From Scripts & Front-ends

- Non-interactive mode
  - zypper --non-interactive <any-command>
- Turn off security
  - zypper --no-gpg-checks <any-command>
- Output verbosity
  - --quiet, normal, -v, -vv
- XML output
  - · --xmlout

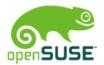

## **Alternative Root Directory**

- Bootstrap
  - zypper --root /my/root addrepo \ http://.../openSUSE-11.1/repo main
  - zypper --root /my/root install zypper
- Create and maintain a chroot environment
- Create your own custom system
  - · KIWI
  - YaST Product Creator

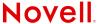

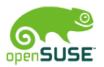

## Working With Various Media

- ISO image as repository
  - addrepo 'iso:///?iso=foo.iso&nfs:///server/imgdir' foo
  - addrepo 'iso:///?iso=/path/to/your/image.iso' image
- SMB share
  - addrepo 'smb://user:pass@host/path'
- USB drive (or any other hard drive)
  - install 'hd:///path/to/foo.rpm?device=/dev/sdb1'
- More examples
  - http://en.opensuse.org/Libzypp/URI

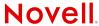

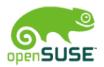

#### Miscellaneous Tricks

- Look what your package drags in
  - zypper --disable-system-resolvables install zypper
- First download all, then install
  - zypper modifyrepo --keep-packages --remote
  - zypper <command> --dry-run [args]
  - zypper <command> [args]

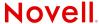

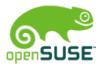

## Services

- Add one URL, get repos automatically
  - zypper addservice http://foo.org myservice
  - zypper refresh-services
  - zypper repos OR zypper services --with-repos
  - zypper modify-repo --enable foorepo
- Refresh to update the repos
  - zypper refresh-services
- •More info:
  - http://en.opensuse.org/Standards/ Repository\_Index\_Service

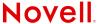

## **Future Plans**

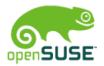

#### **Future Plans**

- Improved installation summary
  - Version, arch, vendor changes
  - Recommended, suggested list
  - Pager
  - View package change logs
  - View dependency tree
- Configuration file
  - ∘ ~/.zypperrc, INI format
- •--from <repository> option

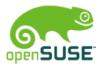

#### **Future Plans**

- info command remake
- More dependency information
  - requires, provides, conflicts, suggests, whatrequires, what-conflicts, ...
- More output polishing
  - Overall installation progress with ETA
  - Download rate while refreshing
  - Help texts in all prompts
- Package history log view

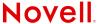

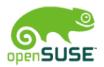

#### **How To Contribute**

- Pick up a bug and fix it
  - wiki: Zypper/Bugs\_For\_Adoption
- Pick up an idea and implement it
  - wiki: Zypper/Development#Future Plans
- Come up with your own idea
- Get general zypper development info
  - wiki: Zypper/Development

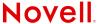

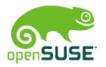

#### More Info

Homepage: http://en.opensuse.org/Zypper

Man page: man zypper

Blog: http://jniq.blogspot.com

•GIT repo:

git://git.opensuse.org/projects/zypp/zypper.git

# NOVEII

#### **General Disclaimer**

This document is not to be construed as a promise by any participating company to develop, deliver, or market a product. Novell, Inc., makes no representations or warranties with respect to the contents of this document, and specifically disclaims any express or implied warranties of merchantability or fitness for any particular purpose. Further, Novell, Inc., reserves the right to revise this document and to make changes to its content, at any time, without obligation to notify any person or entity of such revisions or changes. All Novell marks referenced in this presentation are trademarks or registered trademarks of Novell, Inc. in the United States and other countries. All third-party trademarks are the property of their respective owners.

This work is licensed under the Creative Commons Attribution-Noncommercial-Share Alike 2.5 License. To view a copy of this license, visit http://creativecommons.org/licenses/by-nc-sa/2.5/.

For other licenses contact author.

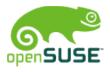

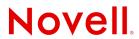